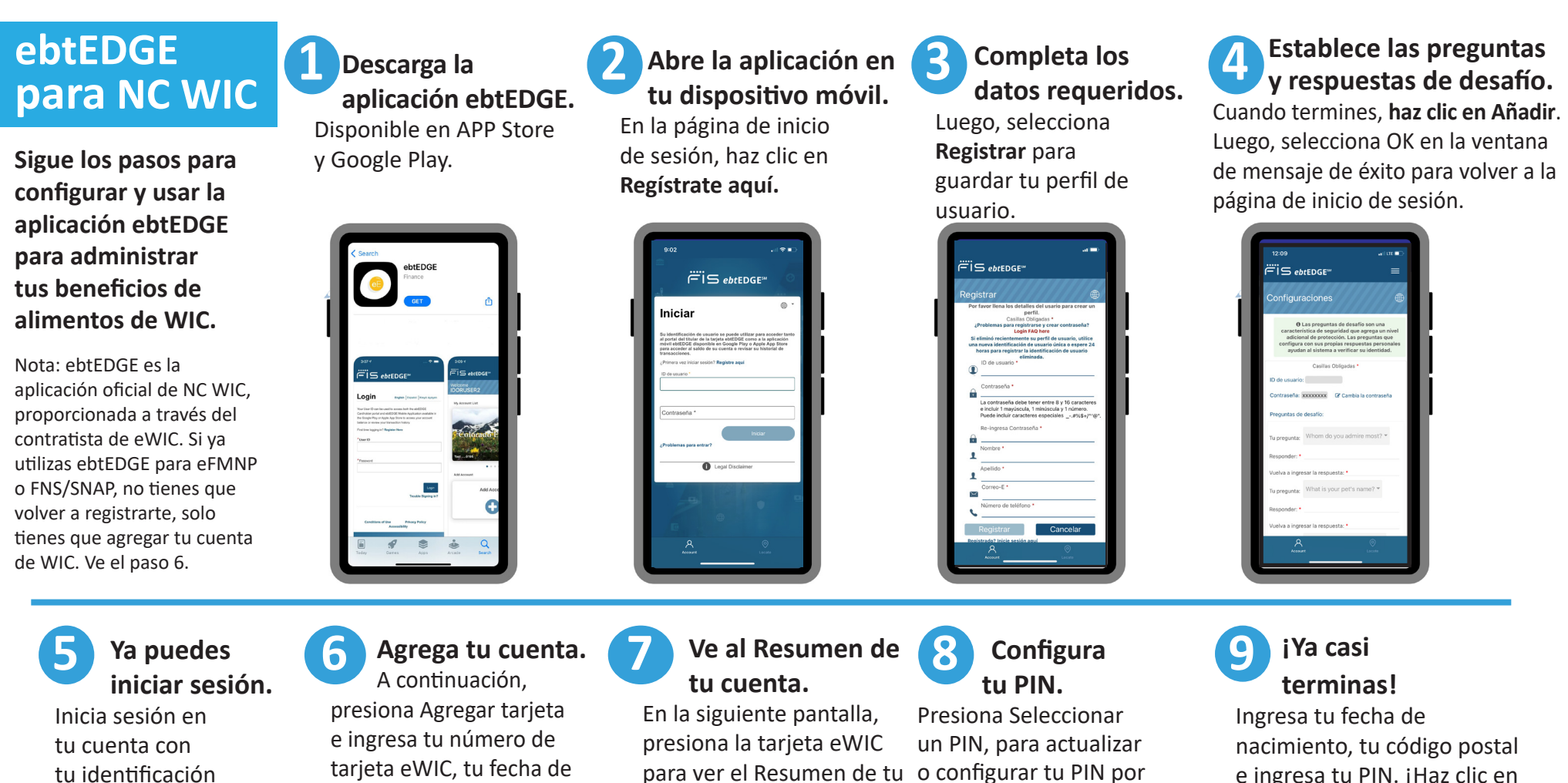

de usuario (ID) y contraseña.

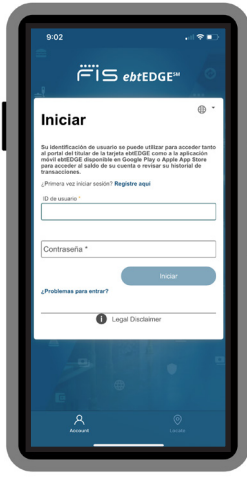

cuenta.

‴iڪ <sub>ebt</sub>ɛɒɕɛ

primera vez.

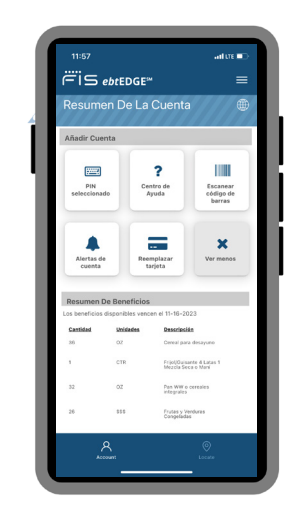

e ingresa tu PIN. ¡Haz clic en Guardar y comienza a usar la aplicación!

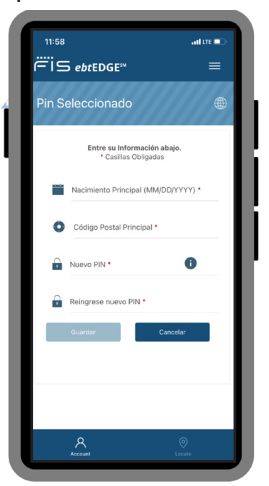

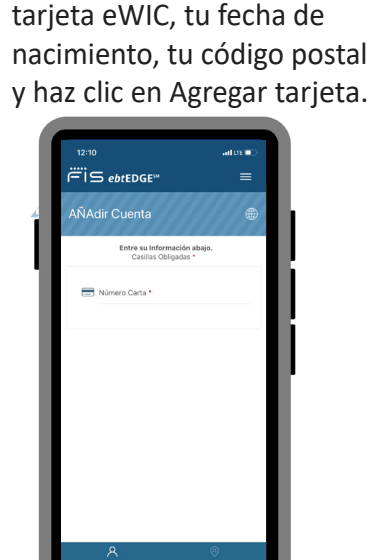

para ver el Resumen de tu o configurar tu PIN por

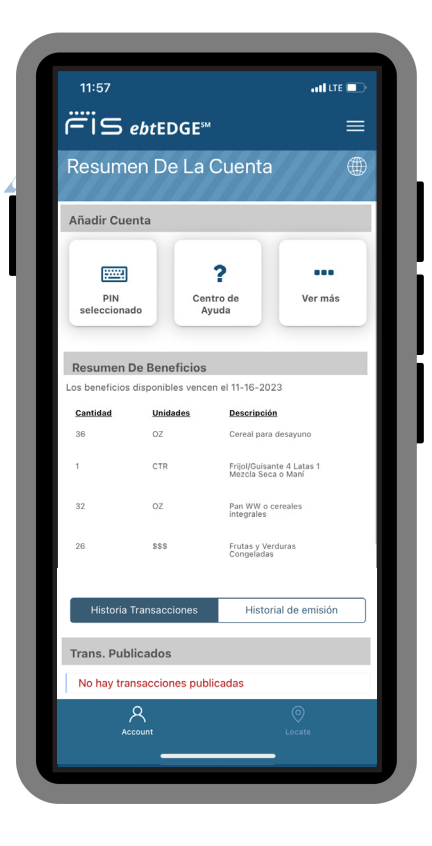

# **¡Empieza a usar la aplicación hoy mismo!**

### **Comprueba el saldo y la actividad de tu cuenta WIC.**

Presiona la tarjeta eWIC para ver tu saldo actual de beneficios de WIC y el historial de transacciones de tu cuenta de WIC.

#### **Administra tu cuenta.**

Cambia tu contraseña, actualiza tu nombre, dirección de correo electrónico, número de teléfono y preferencia de idioma. Nota: Los cambios se actualizarán solo en tu cuenta de ebtEDGE, no en tu registro de la oficina de WIC.

### **Cambia tus preguntas y respuestas de desafío.**

Mantén tu cuenta de ebtEDGE privada y segura. Por motivos de seguridad, nunca compartas tu contraseña o número de tarjeta eWIC con nadie fuera de WIC y ebtEDGE.

#### **Cambia tu PIN.**

Ingresa la información solicitada para verificar tu identidad, luego ingresa y confirma tu nuevo PIN y haz clic en Guardar.

#### **Regístrate para recibir y enviar mensajes de texto.**

Envía o recibe correos electrónicos o mensajes de texto sobre tu cuenta de FIS.

#### **Solicita una tarjeta de reemplazo por correo.**

Si se pierde, es robada o está dañada.

## **Escanea un producto en el estante.**

Averigua si un producto es parte de tus beneficios de WIC antes de llegar a la caja. En la pantalla Resumen de tu cuenta, presiona Ver más para acceder al escáner de códigos de barras. Simplemente escanea el código de barras de un producto con tu teléfono inteligente o ingresa el código del producto usando el teclado para verificar si el producto está aprobado por WIC.

## **Visita el Centro de ayuda.**

Revisa la lista de temas disponibles y selecciona el ícono del signo más [+] para mostrar la información. Para obtener más información o ayuda con la aplicación, comunícate con tu agencia local o llama al 1-844-230-0813.

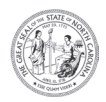

NC Departamento de Salud y Servicios Humanos

División de Bienestar Infantil y Familiar • Sección de Servicios de Nutrición Comunitaria

www.ncdhhs.gov/nc-wic-cacfp • Esta institución es un proveedor que ofrece igualdad de oportunidades. CNSS # 0021-S-D 11/23